# **cookiecutter-python-package**

*Release 1.12.5*

**Konstantinos Lampridis**

**Feb 11, 2024**

# **CONTENTS:**

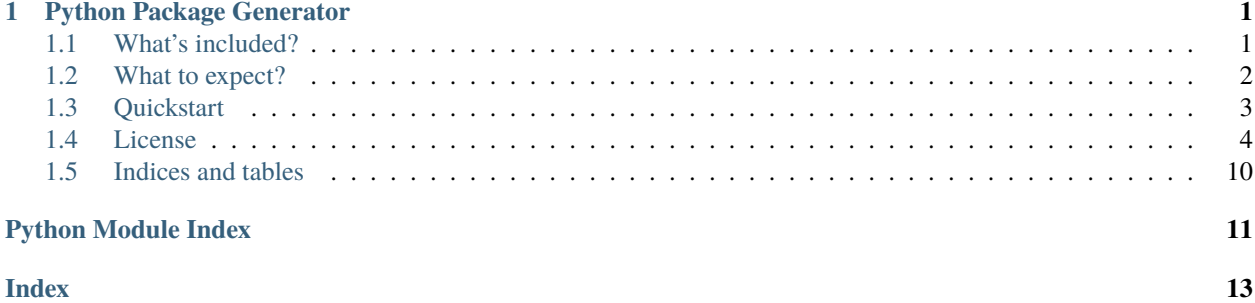

#### **CHAPTER**

### **ONE**

# **PYTHON PACKAGE GENERATOR**

<span id="page-4-0"></span>**Generate** Python Project and enjoy **streamlined "DevOps"** using a powerful **CI/CD Pipeline.**

**Documentation** available at [https://python-package-generator.readthedocs.io/.](https://python-package-generator.readthedocs.io/)

# <span id="page-4-1"></span>**1.1 What's included?**

- **Generator** of **Python Project** (see *[Quickstart](#page-6-0)*), with **CLI** for **Linux**, **MacOS**, and **Windows**
- **Option** to Generate Python Package designed as *module*, *module+cli*, or *pytest-plugin*!
- Scaffold over **24 files**, from [Template,](https://github.com/boromir674/cookiecutter-python-package/tree/master/src/cookiecutter_python/%7B%7B%20cookiecutter.project_slug%20%7D%7D) to have a *ready-to-develop* **Project equiped** with:
	- **–** Fully-featured **CI/CD Pipeline**, running on [Github Actions,](https://github.com/boromir674/cookiecutter-python-package/actions) defined in *.github/*
	- **– Continuous Delivery** to *PyPI* (ie [pypi.org,](https://pypi.org/) [test.pypi.org\)](https://test.pypi.org/) and *Dockerhub*
	- **– Continuous Integration**, with **Test Suite** running [pytest](https://docs.pytest.org/en/7.1.x/) , located in *tests* dir
	- **– Continuous Documentation**, building with *mkdocs* or *sphinx*, and hosting on *readthedocs*, located in *docs* dir
	- **– Static Type Checking**, using [mypy](https://mypy.readthedocs.io/en/stable/)
	- **– Lint** *Check* and *Apply* commands, using the fast [Ruff](https://docs.astral.sh/ruff/) linter, along with standard [isort,](https://pycqa.github.io/isort/) and [black](https://black.readthedocs.io/en/stable/)
	- **– Build Command**, using the [build](https://github.com/pypa/build) python package

# <span id="page-5-0"></span>**1.2 What to expect?**

You can to be up and running with a new Python Package, and run workflows on Github Actions, such as:

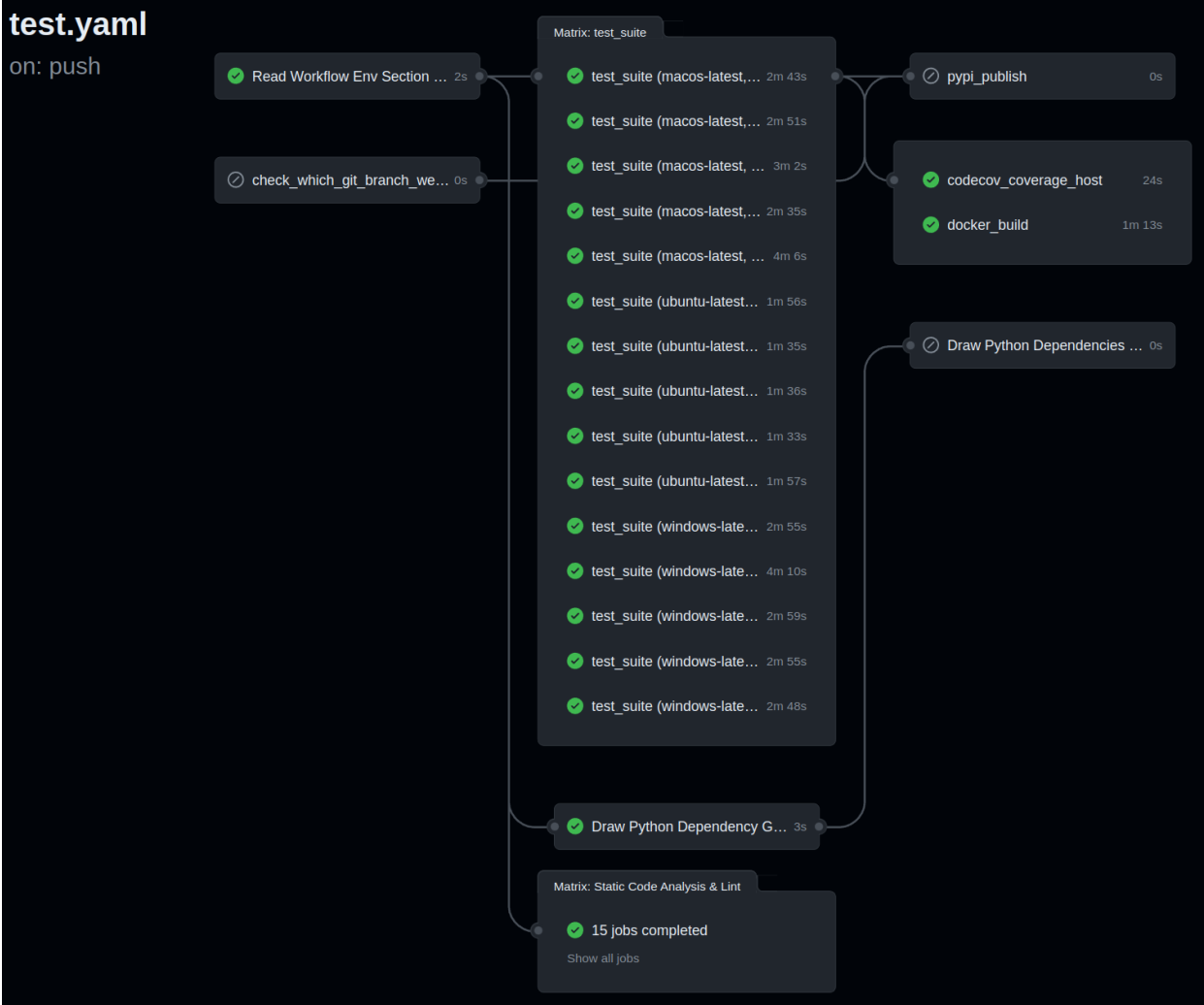

Link: <https://github.com/boromir674/biskotaki/actions/runs/4157571651>

- 1. **CI Pipeline**, running on [Github Actions,](https://github.com/boromir674/cookiecutter-python-package/actions) defined in *.github/*
	- a. **Job Matrix**, spanning different *platform*'s and *python version*'s
		- 1. Platforms: *ubuntu-latest*, *macos-latest*
		- 2. Python Interpreters: *3.6*, *3.7*, *3.8*, *3.9*, *3.10*
	- b. **Parallel Job** execution, generated from the *matrix*, that runs the *Test Suite*
	- c. **Artifact** store of **Source** and **Wheel** Distributions, factoring Platform and Python Version

### **1.2.1 Auto Generated Sample Package Biskotaki**

Check the **Biskotaki** *Python Package Project*, for a taste of the project structure and capabilities this Template can generate!

It it entirely generated using this **Python Package Template:**

**Source Code** hosted on *Github* at <https://github.com/boromir674/biskotaki>

**Python Package** hosted on *pypi.org* at <https://pypi.org/project/biskotaki/>

**CI Pipeline** hosted on *Github Actions* at <https://github.com/boromir674/biskotaki/actions>

## <span id="page-6-0"></span>**1.3 Quickstart**

To **install** the latest Generator in your environment, run:

pip install cookiecutter-python

The generate-python CLI should become available in your environment. Next, create a file, let's call it gen-config.yml, with the following content:

```
default_context:
   project_name: Demo Generated Project
   project_type: module+cli
   full_name: John Doe
   email: john.doe@something.org
   github_username: john-doe
   project_short_description: 'Demo Generated Project Description'
   initialize_git_repo: no
   interpreters: {"supported-interpreters": ["3.8", "3.9", "3.10", "3.11"]}
```
To **generate** a Python Package Project, run:

```
mkdir gen-demo-dir
cd gen-demo-dir
```

```
generate-python --config-file ../gen-config.yml --no-input
```
Now, you should have generated a new Project for a Python Package, based on the [Template!](https://github.com/boromir674/cookiecutter-python-package/tree/master/src/cookiecutter_python/%7B%7B%20cookiecutter.project_slug%20%7D%7D) The Project should be located in the newly created demo-generated-project directory. To leverage all out-of-the-box development operations (ie scripts), install [tox:](https://tox.wiki/en/latest/)

python3 -m pip install --user 'tox<4'

To verify tox available in your environment, run: tox --version Please, do a *cd* into the newly created directory, ie *cd <my-great-python-package>*. To run the Test Suite, *cd* into the newly created Project folder, and run:

tox -e dev

All Tests should pass, and you should see a *coverage* report! To run Type Checking against the Source Code, run:

tox -e type

All Type Checks should pass! To setup a Git Repository, run:

```
git init
git add .
git checkout -b main
git commit -m "Initial commit"
```
To setup a Remote Repository, run for example:

git remote add origin <remote-repository-url> git push -u origin main

To trigger the CI/CD Pipeline, run:

git push

Navigate to your github.com/username/your-repo/actions page, to see the CI Pipeline running!

Develop your package's **Source Code** (*business logic*) inside *src/my\_great\_python\_package* dir :) Develop your package's **Test Suite** (ie *unit-tests*, *integration tests*) inside *tests* dir :-)

Read the Documentation's [Use Cases](https://python-package-generator.readthedocs.io/en/master/contents/30_usage/index.html#new-python-package-use-cases) section for more on how to leverage your generated Python Package features.

### **1.3.1 Next Steps**

To prepare for an Open Source Project Development Lifecycle, you should visit the following websites:

- PyPI, test.pypi.org, Dockerhub, and Read the Docs, for setting up Release and Documentation Pipelines
- github.com/your-account to configure Actions, through the web UI
- Codecov, Codacy, and Codeclimate, for setting up Automated Code Quality, with CI Pipelines
- <https://www.bestpractices.dev/> for registering your Project for OpenSSF Best Practices Badge

**Happy Developing!**

# <span id="page-7-0"></span>**1.4 License**

• [GNU Affero General Public License v3.0](https://github.com/boromir674/cookiecutter-python-package/blob/master/LICENSE)

### **1.4.1 Free/Libre and Open Source Software (FLOSS)**

#### **Introduction**

This is **Cookiecutter Python Package**, a *Template Project* used to *generate* fresh new open source *Python Package*'s. The Template is implemented as a *cookiecutter* and it is available both as source code and as a Python Package in itself.

Goal of this project is to automate the process of creating a new Python Package, by providing the user with a "bootstrap" method,

to quickly set up all the *support* files required to seemlessly build and publish the package on pypi.org (the official Python Pcakge Index public server).

Additionally, it instruments a basic **Test Suite**, multiple **Commands**, as well as a **CI** pipeline, with parallel execution of the *build matrix*, running on *Github Actions*.

This documentation aims to help people understand what are the features of the library and how they can use it. It presents some use cases and an overview of the library capabilities and overall design.

#### **Why this Generator?**

*So, why choose this Python Package Generator?*

#### **Robust CLI**

You want an *easy-to-use*, *cross-platform* CLI.

- It offers an **1-click** command, or option for an interactive *wizard*
- **Tested** on **15 different setups**, across multiple *Platforms* and *Python Interpreters* **– OS**: {Ubuntu, MacOS, Windows} X **Python**: {3.7, 3.8, 3.9, 3.10, 3.11}
- Built on established software, such as *cookiecutter* and *jinja2*

#### **"DevOps": aka Automations and CI/CD**

You want to focus on your *business logic* and *test cases*, in new Python projects.

- Scaffolded project is **one push** away from triggering its **CI/CD pipeline** on Github Actions.
- **Continuous Deployment**, publishing at *pypi.org*, *Docker Hub*, and *Read The Docs*
- Designed for **GitOps**, supporting various *automated developer activities*
- **Automations** with same entrypoint for both **CI and Local** run, via *tox*
- Stress-Testing, with **Job Matrix** spanning multiple *Python Interpreters*, *Operating Systems*

#### **Approved Tooling**

You want the best tools under your belt, for your development lifecycle.

• *tox*, *poetry*, *ruff*, *mypy*, *pytest*, *black*, *isort*, *mkdocs*, *sphinx*

#### **Template Variant**

You want *poetry*, but what if you want to develop a *pytest plugin*?

- Generate *module*: a Python Distribution, with python API/sdk **–** configured with *poetry* backend
- Generate *module+cli*: a Python Distribution, with a CLI and a python API/sdk **–** configured with *poetry* backend
- Generate *pytest-plugin*: a Python Distribution, designed for a *pytest plugin* **–** configured with *setuptools* backend, as Required by *pytest*!

#### **Generate New Python Package Project**

This *python generator* was designed to be installed via *pip* and then invoked through the cli.

#### **Installing the Generator**

**Cookiecutter Python Package**, available as source code on github, is also published on *pypi.org*.

#### **Install as PyPi package**

Installing *cookiecutter-python* with *pip* is the way to go, for getting the *generate-python* cli onto your machine. Here we demonstrate how to do that using a

#### **In virtual environment (recommended)**

As with any Python Package, it is recommended to install *cookiecutter-python* inside a python *virtual environment*. You can use any of *virtualenv*, *venv*, *pyenv* of the tool of your choice. Here we demonstrate, using *virtualenv*, by running the following commands in a console (aka terminal):

1. Create a virtual environment

virtualenv env --python=python3

Open a console (aka terminal) and run:

2. Activate environment

source env/bin/activate

3. Install *cookiecutter-python*

#### pip install cookiecutter-python

4. Create symbolic link for the (current) user

ln -s env/bin/generate-python ~/.local/bin/generate-python

Now the *generate-python* executable should be available (assuming  $\sim$ /.local/bin is in your PATH)!

#### **For user (option 2)**

One could also opt for a *user* installation of *cookiecutter-python* package:

python3 -m pip install --user cookiecutter-python

#### **For all users (option 3)**

The least recommended way of installing *cookiecutter-python* package is to *directly* install in the *host* machine:

sudo python3 -m pip install cookiecutter-python

Note the need to invoke using *sudo*, hence not that much recommended.

#### **Check installation**

Now the *generate-python* cli should be available! You can verify by running the following:

generate-python --version

#### **Using the CLI**

Using the cli is as simple as invoking *generate-python* from a console.

You can run the following to see all the available parameters you can control:

generate-python --help

The most common way to generate a new Python Package Project is to run:

#### generate-python

This will prompt you to input some values and create a fresh new Project in the current directory!

Now, simply *cd* into the generated Project's directory and enjoy some of the features the generator supplies new projects with!

More on use cases in the next section.

Ready to enjoy some of your newly generated Python Package Project **features** available out-of-the-box!? For instance:

- 1. Leverage the supplied *tox environments* to automate various **Testing** and **DevOps** related activities. Assuming you have *tox* installed (example installation command: *python3 -m pip install –user tox*) and you have done a *cd* into the newly generated Project directory, you can do for example:
	- a. Run the **Test Suite** against different combinations of *Python versions* (ie 3.7, 3.8) and different ways of installing (ie 'dev', 'sdist', 'wheel') the *<my\_great\_python\_package>* package:

tox -e "py ${3.7, 3.8}$ -{dev, sdist, wheel}"

b. Check the code for **compliance** with **best practises** of the *Python packaging ecosystem* (ie PyPI, pip), build *sdist* and *wheel* distributions and store them in the *dist* directory:

tox -e check && tox -e build

- c. **Deploy** the package's distributions in a *pypi* (index) server:
	- 1. Deploy to **staging**, using the *test* pypi (index) server at [test.pypi.org:](https://test.pypi.org/)

TWINE\_USERNAME=username\_TWINE\_PASSWORD=password\_PACKAGE\_DIST\_VERSION=1.0.0,  $\rightarrow$ tox -e deploy

2. Deploy to **production**, using the *production* pypi (index) server at [pypi.org:](https://pypi.org/)

TWINE\_USERNAME=username TWINE\_PASSWORD=password PACKAGE\_DIST\_VERSION=1.0.0␣ ˓<sup>→</sup>PYPI\_SERVER=pypi tox -e deploy

**Note:** Setting PYPI\_SERVER=pypi indicates to deploy to *pypi.org* (instead of *test.pypi.org*).

**Note:** Please modify the TWINE\_USERNAME, TWINE\_PASSWORD and PACKAGE\_DIST\_VERSION environment variables, accordingly. TWINE\_USERNAME & TWINE\_PASSWORD are used to authenticate (user credentials) with the targeted pypi server. PACKAGE\_DIST\_VERSION is used to avoid accidentally uploading distributions of different versions than intended.

2. Leverage the **CI Pipeline** and its **build matrix** to run the **Test Suite** against a combination of different Platforms, different Python interpreter versions and different ways of installing the subject Python Package: *Trigger* the **Test Workflow** on the **CI server**, by *pushing* a git commit to a remote branch (ie *master* on github).

*Navigate* to the *CI Pipeline web interface* (hosted on *Github Actions*) and inspect the **build** results!

**Note:** You might have already *pushed*, in case you answered *yes*, in the *initialize\_git\_repo* prompt, while generating the Python Package, and in that case, the **Test Workflow** should have already started running! Out-of-the-box, *triggering* the **Test Workflow** happens only when pushing to the *master* or *dev* branch.

#### **Developer's Corner**

Here we offer **Guides** on how to leverage the **CI/CD** to do various Development Operations, in a **GitOps** way.

#### **GitOps Guides**

#### **Streamline Documentation Updates**

- 1. Branch of off *main* Branch, and checkout your *topical branch* (*tb*).
- 2. Create Docs-only changes and commit them to your *tb*.
- 3. Push git tag *quick-release*, to trigger the Docs Release Workflow, on the CI

A new PR, is expected to **open** from *tb* to a *dedicated docs* branch, and automatically **merge** if Docs Build passed on *rtd* CI.

Then, a new PR, is expected to **open** from *dedicated docs* branch to *main*, with extra commits with Sem Ver Bump, and Changelog updates.

4. Wait for second PR to open, go to github web IU to review it, and merge it.

A new **tag** is expected to be created (on the new main/master commit), and a *PyPI* distribution will be uploaded, a new Docker Image on Dockerhub, and a new Github Release will be created.

#### <span id="page-12-2"></span>**Workflows References**

• [quick-docs.yaml](https://github.com/boromir674/cookiecutter-python-package/blob/docs/.github/workflows/quick-docs.yaml) : Listens to *quick-release* git tag, and merges tb –> db, after opening PR.

#### **API References**

References to the API of the **cookiecutter\_python** Python Distribution.

**cookiecutter\_python package**

#### **Subpackages**

**cookiecutter\_python.hooks package**

#### **Submodules**

#### <span id="page-12-1"></span>**cookiecutter\_python.hooks.pre\_gen\_project module**

Pre Cookie Hook: Templated File with jinja2 syntax exception cookiecutter\_python.hooks.pre\_gen\_project.InputSanitizationError Bases: Exception cookiecutter\_python.hooks.pre\_gen\_project.get\_request() cookiecutter\_python.hooks.pre\_gen\_project.hook\_main(*request*) cookiecutter\_python.hooks.pre\_gen\_project.input\_sanitization(*request*) cookiecutter\_python.hooks.pre\_gen\_project.main()

#### <span id="page-12-0"></span>**cookiecutter\_python.hooks.post\_gen\_project module**

Post Cookie Hook: Templated File with jinja2 syntax Cookiecutter post generation hook script that handles operations after the template project is used to generate a target project. cookiecutter\_python.hooks.post\_gen\_project.CLI\_ONLY(*x*) cookiecutter\_python.hooks.post\_gen\_project.PYTEST\_PLUGIN\_ONLY(*x*) exception cookiecutter\_python.hooks.post\_gen\_project.PostFileRemovalError Bases: Exception cookiecutter\_python.hooks.post\_gen\_project.get\_context()  $\rightarrow$  collections.OrderedDict Get the Context, that was used by the Templating Engine at render time cookiecutter\_python.hooks.post\_gen\_project.get\_request() cookiecutter\_python.hooks.post\_gen\_project.git\_commit(*request*) Commit the staged changes in the generated project. cookiecutter\_python.hooks.post\_gen\_project.initialize\_git\_repo(*project\_dir: str*) Initialize the Git repository in the generated project. cookiecutter\_python.hooks.post\_gen\_project.is\_git\_repo\_clean(*project\_directory: str*) → bool Check to confirm if the Git repository is clean and has no uncommitted changes. If its clean return True otherwise False. cookiecutter\_python.hooks.post\_gen\_project.iter\_files(*request*) cookiecutter\_python.hooks.post\_gen\_project.main() Delete irrelevant to Project Type files and optionally do git commit. cookiecutter\_python.hooks.post\_gen\_project.post\_file\_removal(*request*) Preserve only files relevant to Project Type requested to Generate. Delete files that are not relevant to the project type requested to generate.

<span id="page-13-3"></span>For example, if the user requested a 'module' project type, then delete the files that are only relevant to a 'module+cli' project.

**Parameters request** ([type]) – [description]

cookiecutter\_python.hooks.post\_gen\_project.post\_hook()

Delete irrelevant to Project Type files and optionally do git commit.

cookiecutter\_python.hooks.post\_gen\_project.run\_process\_python36\_n\_below(*\*args*, *\*\*kwargs*) cookiecutter\_python.hooks.post\_gen\_project.run\_process\_python37\_n\_above(*\*args*, *\*\*kwargs*) cookiecutter\_python.hooks.post\_gen\_project.subprocess\_run(*\*args*, *\*\*kwargs*)

#### <span id="page-13-2"></span>**Module contents**

#### <span id="page-13-1"></span>**Module contents**

## <span id="page-13-0"></span>**1.5 Indices and tables**

- genindex
- modindex
- search

# **PYTHON MODULE INDEX**

<span id="page-14-0"></span>c

cookiecutter\_python, [10](#page-13-1) cookiecutter\_python.hooks, [10](#page-13-2) cookiecutter\_python.hooks.post\_gen\_project, [9](#page-12-0) cookiecutter\_python.hooks.pre\_gen\_project, [9](#page-12-1)

# **INDEX**

## <span id="page-16-0"></span>C

R

CLI\_ONLY() (*in module cookiecutter\_python.hooks.post\_ge*nun*profi[ess](#page-12-2)\_python36\_n\_below() (in module cookiecutter\_python.hoo* cookiecutter\_python module, [10](#page-13-3) cookiecutter\_python.hooks module, [10](#page-13-3) run\_process\_python37\_n\_above() (*in module cookiecutter\_python.hooks.post\_gen\_project*), [10](#page-13-3) S

cookiecutter\_python.hooks.pre\_gen\_project module, [9](#page-12-2)

cookiecutter\_python.hooks.post\_gen\_project

# G

module, [9](#page-12-2)

get\_context() (*in module cookiecutter\_python.hooks.post\_gen\_project*), [9](#page-12-2) get\_request() (*in module cookiecutter\_python.hooks.post\_gen\_project*), [9](#page-12-2) get\_request() (*in module cookiecutter\_python.hooks.pre\_gen\_project*), [9](#page-12-2) git\_commit() (*in module cookiecutter\_python.hooks.post\_gen\_project*), [9](#page-12-2)

## H

hook\_main() (*in module cookiecutter\_python.hooks.pre\_gen\_project*), [9](#page-12-2)

### I

initialize\_git\_repo() (*in module cookiecutter\_python.hooks.post\_gen\_project*), [9](#page-12-2) input\_sanitization() (*in module cookiecutter\_python.hooks.pre\_gen\_project*), [9](#page-12-2) InputSanitizationError, [9](#page-12-2) is\_git\_repo\_clean() (*in module cookiecutter\_python.hooks.post\_gen\_project*), [9](#page-12-2) iter\_files() (*in module cookiecutter\_python.hooks.post\_gen\_project*), [9](#page-12-2)

# M

```
main() (in module cookiecutter_python.hooks.post_gen_project), 9
main() (in module cookiecutter_python.hooks.pre_gen_project), 9
module
    cookiecutter_python, 10
    cookiecutter_python.hooks, 10
    cookiecutter_python.hooks.post_gen_project, 9
    cookiecutter_python.hooks.pre_gen_project, 9
```
### P

post\_file\_removal() (*in module cookiecutter\_python.hooks.post\_gen\_project*), [9](#page-12-2) post\_hook() (*in module cookiecutter\_python.hooks.post\_gen\_project*), [10](#page-13-3) PostFileRemovalError, [9](#page-12-2) PYTEST\_PLUGIN\_ONLY() (*in module cookiecutter\_python.hooks.post\_gen\_project*), [9](#page-12-2)

subprocess\_run() (*in module cookiecutter\_python.hooks.post\_gen\_proje*